#### **GARANZIA**

Il costruttore garantisce il funzionamento si impegna inoltre a riparare o sostituire l'apparecchiatura danneggiata se il danno derivi da difetti nei materiali o costruzione. La garanzia è valida 24 mesi dalla data di vendita nelle seguenti condizioni..:

• L'installazione è stata effettuata in conformità con le istruzioni del produttore.

• Non siano stati violati i sigilli e/o fatto modifiche strutturali non autorizzate.

• Il dispositivo è stato gestito come previsto dal manuale.

• La causa del danno non sia dovuta all'impianto elettrico difettoso e/o fenomeni atmosferici vari.

• Il produttore non è responsabile per causa di danni meccanici causati da un uso improprio.

• In caso di guasto dell'unità essa deve essere presentata per la riparazione assieme alla scheda di garanzia.

I difetti riscontrati durante il periodo di garanzia saranno gratuiti entro 14 giorni lavorativi dalla data di accettazione della unità per la

riparazione. Le riparazioni in garanzia vengono eseguite dal produttore FAKRO PP. Sp. z o.o. ".

Certificato di qualità:

Dispositivo

Modello

Numero seriale

Venditore

Indirizzo

Data fattura

Firma (timbro) della persona che installa il dispositivo

Fakro Sp. z o.o. ul. Węgierska 144A, 33-300 Nowy Sącz, PL tel. +48 18 4440444, fax +48 18 4440333 www.fakro.com

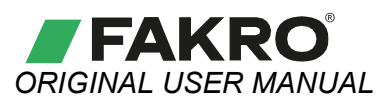

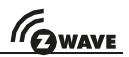

**IT**

## Radiocomando Z-Wave **ZRH12**

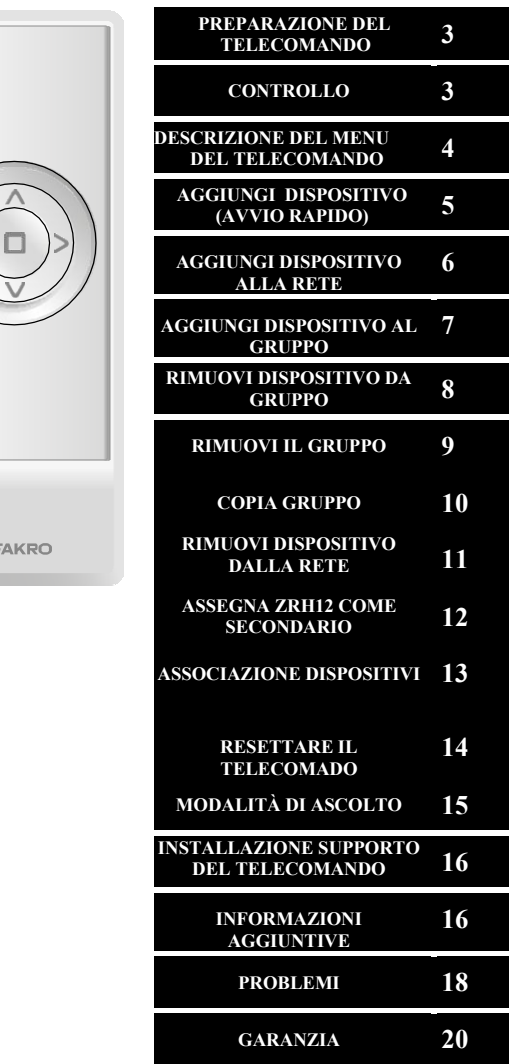

Fakro Sp. z o.o.

ul. Węgierska 144A, 33-300 Nowy Sącz, PL tel. +48 18 4440444, fax +48 18 4440333 www.fakro.com

*Caro Signore / Signora! Grazie per aver acquistato il prodotto da FAKRO. Speriamo che soddisfi le tue aspettative. Per garantire il corretto funzionamento del prodotto, consultare questo Manuale dell'utente..*

#### Telecomando

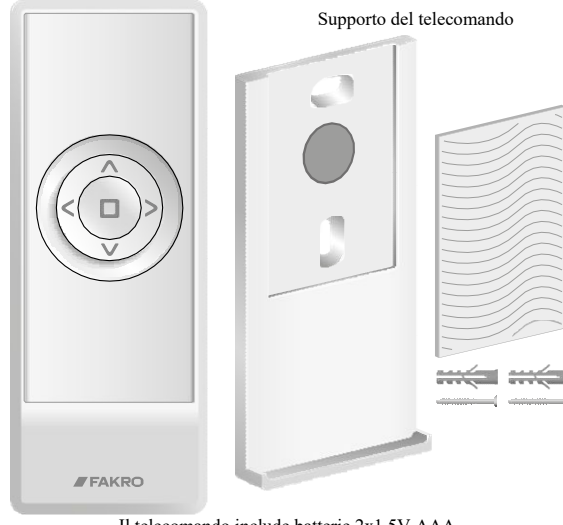

Il telecomando include batterie 2x1.5V AAA

#### **DESCRIZIONE DEL RADIOCOMANDO**

Il radiocomando ZRH12 è un dispositivo di controllo predisposto per comandare a distanza accessori elettrici compatibili con il sistema Z - Wave. Il radiocomando consente di comandare a distanza fino a 12 dispositivi di 12 gruppi (insieme 144 dispositivi). Il gruppo attualmente selezionato è segnato da numero giusto sul display. Il radiocomando ZRH12 può svolgere la funzione di controllo PRINCIPALI e SECONDARI

Il dispositivo PRIMARIO (PRIMARY) – consente il controllo di dispositivi. Si può aggiungere ed eliminanare dispositivi. Ad una rete può essere assegnato solo 1 radiocomando PRIMARIO.

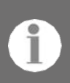

Il dispositivo SECONDARIO (SECONDARY) – consente il controllo di dispositivi. Ad una rete possono essere collegati molteplici radiocomandi SECONDARI.

#### **SPECIFICHE TECNICHE**

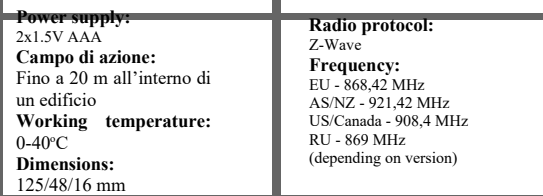

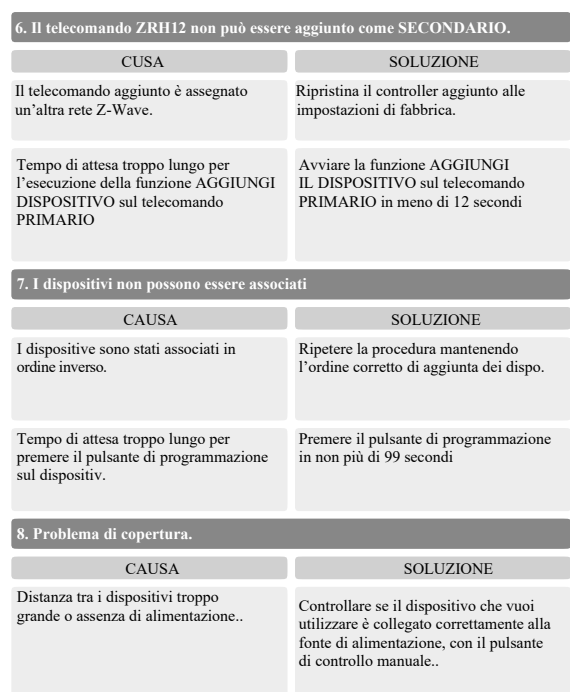

### **PROBLEMI**

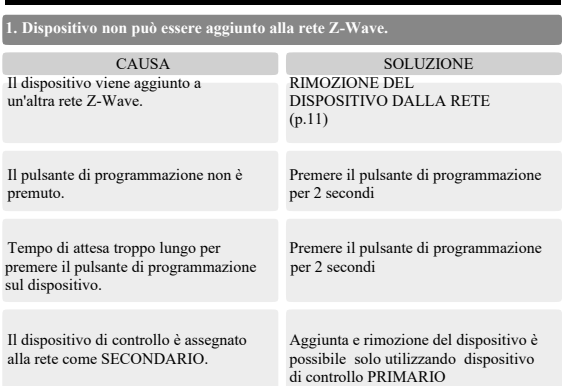

**2. Il dispositivo non può essere aggiunto al gruppo selezionato.**

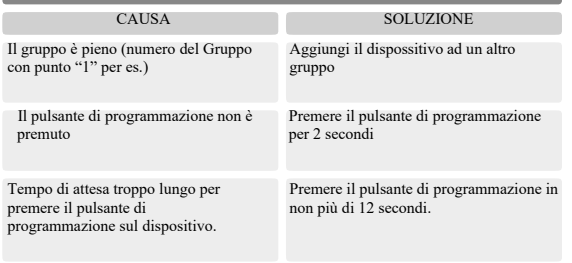

**3. Il dispositivo non può essere rimosso dal gruppo.**

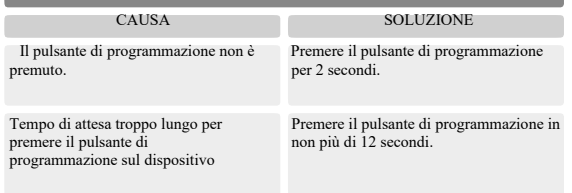

#### **4. Non è possible copiare il gruppo.**

Tempo di attesa troppo lungo per avviare la funzioneMODALITA' DI APPRENDIMENTO nel dispositivo di controllo

Attivare la funzioneMODALITA' DI APPRENDIMENTO nel dispositivo di controllo, in non più di 12 secondi.

## **5. Device cannot be removed from the network.**

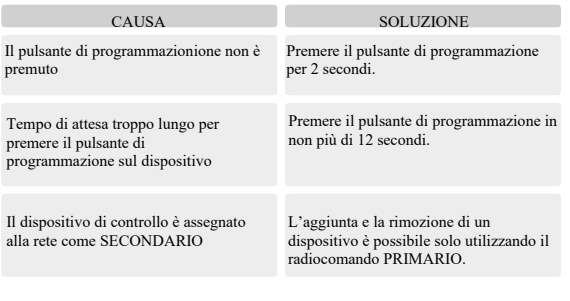

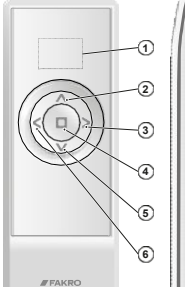

#### **STRUTTURA DEL TELECOMANDO**

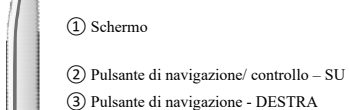

- ④ Pulsante di arresto, approvazione STOP
- ⑤ Pulsante di navigazione/ controllo GIÙ

## **REMOTE CONTROL PREPARATION**

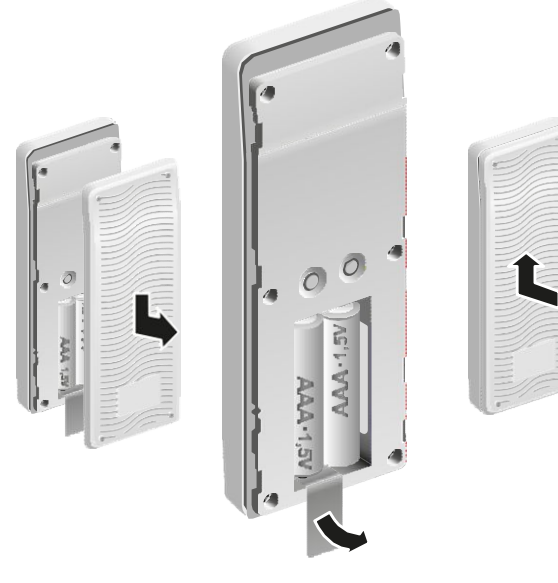

- CAUSA SOLUZIONE Aprire il coperchio della batteria facendolo scorrere verso il basso.
	- Rimuovere la pellicola.
	- Chiudere il coperchio della batteria facendolo scorrere verso l'alto finché non fa clic sui fermi.

### **CONTROLLO**

#### **MODALITÀ DI CONTROLLO**

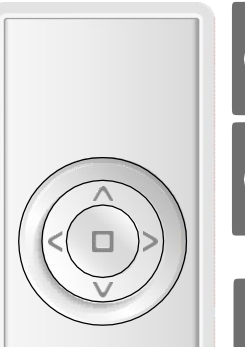

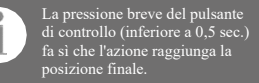

Premere a lungo il pulsante di controllo (per più di 0,5 sec.) provoca l'azione fino al rilascio del pulsante.

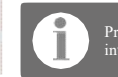

Premendo il pulsante STOP si interrompe l'azione.

 $18 \hspace{2.5cm} 3$ 

#### **CONTROLLO DEL DISPOSITIVO**

Il controllo dei dispositivi mediante il telecomando ZRH12 consente di controllare un gruppo selezionato di dispositivi. Se si desidera controllare i dispositivi in modo indipendente, è necessario assegnarli a gruppi separati.

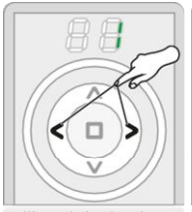

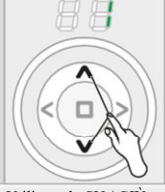

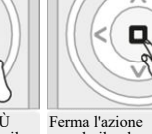

Utilizzando i pulsanti SINISTRA / DESTRA, selezionare il gruppo che si desidera controllare (solo gruppi attivi).

Utilizzando SU / GIÙ i pulsanti controllano il dispositivo o i dispositivi.

usando il pulsante STOP.

#### **DESCRIZIONE DEL MENU DEL TELECOMANDO**

Il radiocomando ZRH12 ha uno schermo nascosto, sotto il coperchio frontale di radiocomando. Questo permette di trovare facilmente la funzione cercata. Di seguito sono riportati i scorciatoie visualizzati sullo scherm.

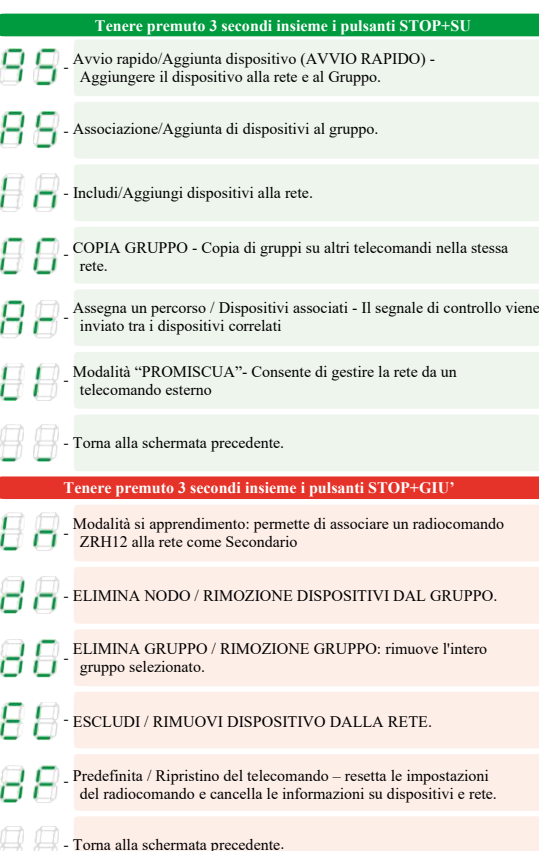

#### **MODIFICA DEI PARAMETRI DEL DISPOSITIVO SOLARE**

#### PARAMETRI DI BASE

Tenere premuto il pulsante STOP per 3 secondi. Apparirà la prima serie di parametri. Utilizzando il pulsante SU / GIÙ selezionare il parametro, accedere utilizzando il pulsante STOP, utilizzando i pulsanti SINISTRA / DESTRA per modificare i valori del parametro .

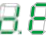

Tempo di settaggio al termine del quale la tenda da sole funzionerà in modalità semiautomatica e automatica nell'intervallo di 3-10 minuti.

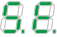

Impostazione della sensibilità solare di tenda in modalità semi-automatica e automatica nell'intervallo di 1-99..

```
88 88 88
```
Modifica della modalità operativa (A0 - Manuale), (A1 - Semi-automatico) o (A2 - Automatico).

#### PARAMETRI AVANZATI

Tenere premuto il tasto STOP per 6 secondi. Apparirà la seconda serie di parametri. Utilizzando il pulsante SU / GIÙ selezionare il parametro, accedere utilizzando il pulsante STOP, utilizzando i pulsanti SINISTRA / DESTRA per modificare i valori del parametro.

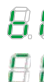

Controllo del livello della batteria (per quanto riguarda il dispositivo).

Modifica del parametro / Verifica del valore del parametro.

#### Modifica del valore del parametro.

Per modificare il valore del parametro, selezionare prima il parametro CP e quindi utilizzando i pulsanti SU / GIÙ selezionare l'opzione di modifica del valore del parametro Cd. Dopo aver selezionato il valore desiderato, accettare utilizzando il pulsante STOP.

#### **INSTALLAZIONE DEL SUPPORTO DEL TELECOMANDO ASSOCIAZIONE DEL DISPOSITIVO (AVVIO RAPIDO)**

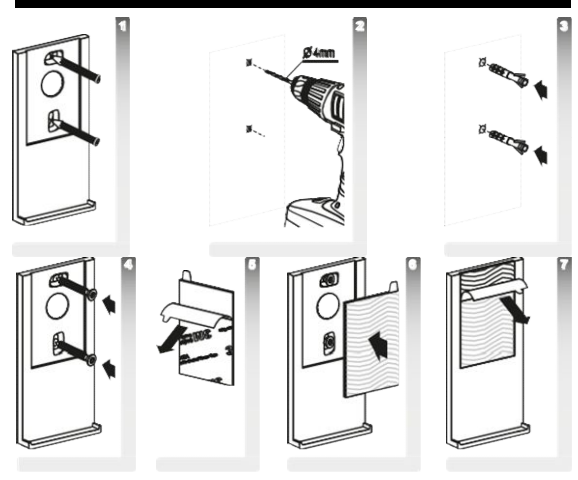

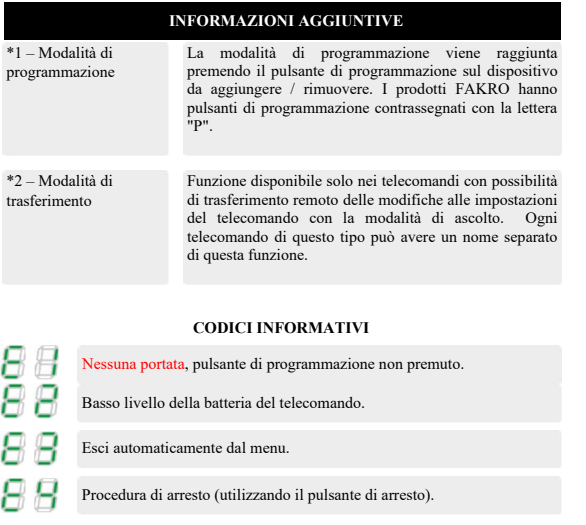

Il gruppo a cui aggiungere il dispositivo è pieno

Il gruppo è vuoto Non è possibile controllare il livello della batteria se nel gruppo sono presenti più dispositivi. Il dispositivo non ha batterie.

AVVERTIMENTO: batteria scarica. Dopo aver premuto un tasto qualsiasi, ovvero dopo aver svegliato il telecomando, il simbolo si illumina per 2 secondi. Il dispositivo può ancora essere controllato.

STATO CRITICO: livello della batteria estremamente basso. Il simbolo si illumina per 2 secondi. Inoltre, la retroilluminazione rossa lampeggia rapidamente per 2 secondi. Il dispositivo non può essere controllato.

Questa funzione consente di aggiungere il dispositivo alla rete Z-Wave, assegnandolo al gruppo selezionato.

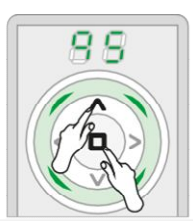

Tenere premuti contemporaneamente i pulsanti SU e STOP finché non si accede alla modalità di configurazione.

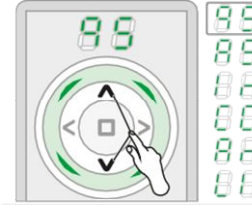

Utilizzando i pulsanti SU / GIÙ selezionare la posizione contrassegnata.

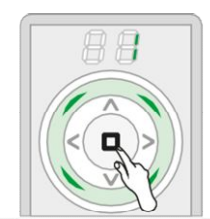

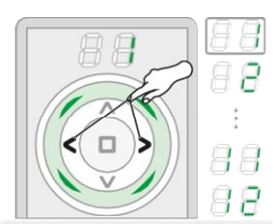

Utilizzando i pulsanti SINISTRA / DESTRA, selezionare il gruppo a cui si desidera assegnare il dispositivo (ad es. 1).

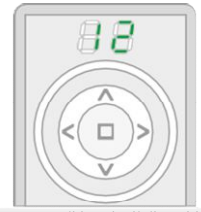

Accettare utilizzando il pulsante STOP. Entro 12 secondi inserire il dispositivo da aggiungere in modalità di programmazione \* 1.

La modalità di programmazione si ottiene premendo

**\*1** il tasto di programmazione aggiunto/rimosso. I prodotti FAKRO hanno tasti di pogrammazione contrassegnati con la lettera "P".

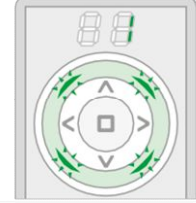

Procedura eseguita correttamente. La retroilluminazione verde lampeggia una volta.

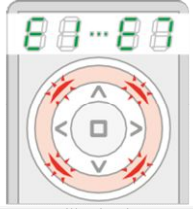

Errore. La retroilluminazione rossa lampeggia 3 volte. Ripetere la procedura o vedere pagina 18, punto 1 o 2.

Εп

#### **AGGIUNGI DISPOSITIVO ALLA RETE MODALITÀ DI ASCOLTO**

Questa funzione consente di aggiungere dispositivi alla rete senza assegnarlo a un gruppo. Una volta completata questa procedura, aggiungere i dispositivi al gruppo (pagina 7). Utilizzando AGGIUNGI DISPOSITIVI ALLA RETE è possibile anche un altro telecomando

Funzione avanzata

Il telecomando entrato in modalità di ascolto consente la configurazione remota da un altro controller, ad es. Gateway Z-Wave. Attivazione della funzione di trasferimento \* 2 - pagina 16.

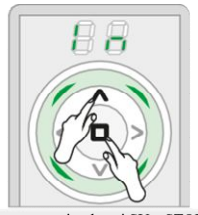

Tenere premuti contemporaneamente i pulsanti SU e STOP finché non si accede alla modalità di configurazione.

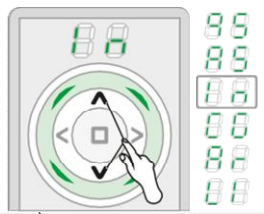

Con i pulsanti di controllo GIÙ / SU seleziona la funzione evidenziata.

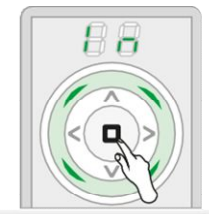

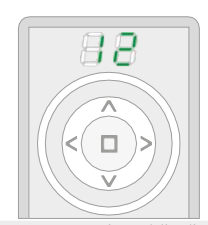

Confermare con il pulsante STOP. Entro 12 sec entrare in modalità di programmazione nel dispositivo aggiuntivo\*1.

Se aggiungi un altro radiocomando al posto del dispositivo, esegui la funzione ASSEGNARE IL RADIOCOMANDO COME SECONDARIO. Il radiocomando ZRH12 - pagina 12. Un altro tipo di radiocomando - vedi l'instruzione.

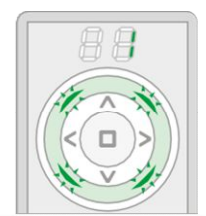

Procedura eseguita in maniera corretta. La controluce verde lampeggia una volta.

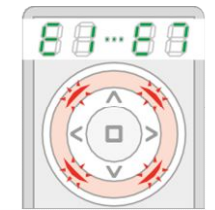

Errore. La controluce rossa lampiegga 3 volte. Ripetere nuovamente la procedura o consultare pag. 18 punto 1.

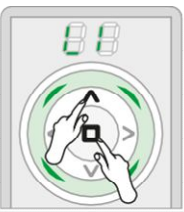

Tenere premuti contemporaneamente i pulsanti STOP e SU fino ad accedere alla modalità di configurazione

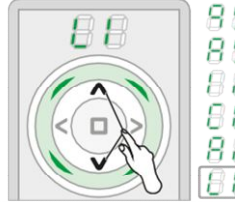

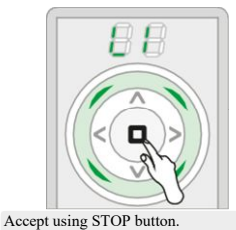

Using UP / DOWN buttons select marked position.

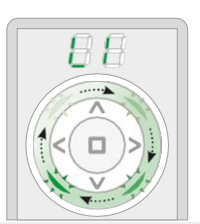

The remote control enters listening mode. Green LEDs flash sequentially, clockwise. The remote control remains in the listening mode for 30 seconds after the end of data transmission.

RESET DI RADIOCOMANDO PRIMARIO - rimuove tutte le informazioni sulla rete, gruppi ecc. Il controllo dei dispositivi è possibile solo dopo aver rimosso tutti i dispositivi (pagina 11) e aggiunto di nuovo (pagina 5 o 6 e 7).

RESET DI RADIOCOMANDO SECONDARIO - rimuove tutte le informazioni. Il controllo dei dispositivi è possibile solo dopo aver aggiunto di nuovo il radiocomando secondario alla rete (pagina 12) e aggiunto dei dispositivi al gruppo (pagina 7).

## **DISINSTALLARE IL TELECOMANDO AGGIUNGI DISPOSITIVO AL GRUPPO**

La funzione consente di aggiungere i dispositivi fino a 12 gruppi. Per ogni gruppo è possibile aggiungiere al massimo 12 dispositivi. Al gruppo si può aggiungiere i dispositivi, che prima sono stati aggiunti alla rete. Il gruppo diventerà attivo dopo aver aggiunto il dispositivo

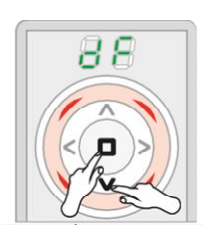

Tenere premuto insieme i pulsanti GIÙ e STOP fino all'entrata nella modalità di configurazione.

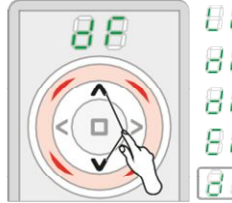

Con i pulsanti di controllo GIÙ / SU seleziona la funzione evidenziata..

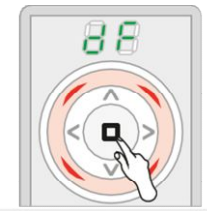

Confermare con il pulsante STOP.

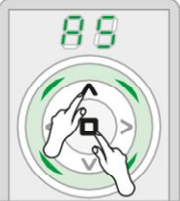

Tenere premuto insieme i pulsanti SU e STOP fino all'entrata nella modalità di configurazione.

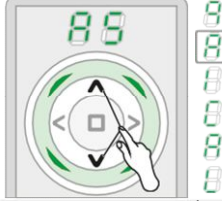

Con i pulsanti di controllo GIÙ / SU seleziona la funzione evidenziata.

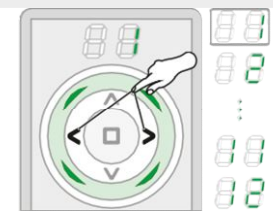

Con i pulsanti di controllo SINISTRA / DESTRA seleziona il gruppo, a cui si desidera assegnare il dispositivo (ad esempio 1)

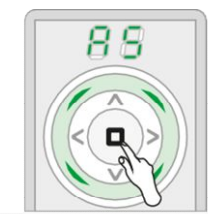

Confermare con il pulsante

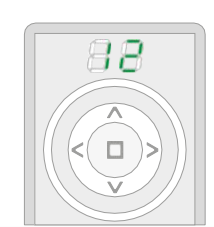

Entro 12 sec entrare in modalità di programmazione nel dispositivo aggiuntivo\*1.

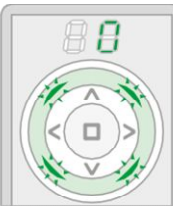

Procedura eseguita in maniera corretta. La controluce verde lampeggia una volta..

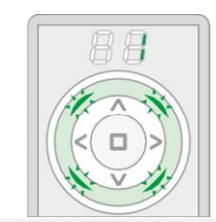

Procedura eseguita in maniera corretta. La controluce verde lampeggia una volta.

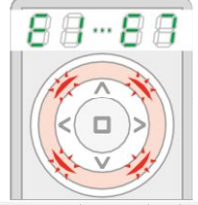

Errore. La controluce rossa lampiegga 3

volte. Ripetere nuovamente la procedura o consultare pag. 18 punto  $\overline{2}$ 

#### **RIMUOVERE DISPOSITIVO DAL GRUPPO ASSOCIARE UN DISPOSITIVO**

La funzione consente di rimuovere un dispositivo dal gruppo, senza rimuoverlo dalla rete Z-Wave. Il dispositivo può essere di nuovo assegnato al gruppo di qualsiasi radiocomando della stessa ret

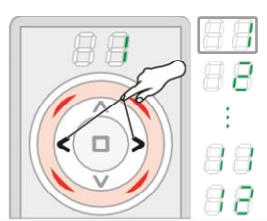

Con i pulsanti di controllo SINISTRA / DESTRA seleziona il gruppo, da cui si desidera rimuovere il dispositivo.

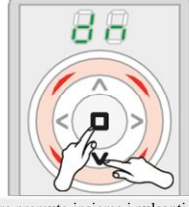

Tenere premuto insieme i pulsanti SU e STOP fino all'entrata nella modalità di configurazione

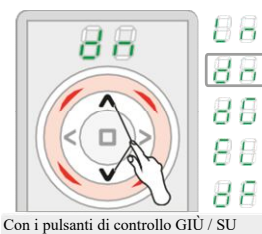

seleziona la funzione evidenziata.

Questa funzione consente di configurare i dispositivi che si trovano in una rete Z-Wave affinché il dispositivo controllato faccia eseguire lo stesso commando a un altro dispositivo. Ad esempio, una finestra con un sensore pioggia può inviare un segnale per chiudere altre finestre una volta rilevata la pioggia. Controllare nei manuali dei dispositivi da associare se tale funzione è disponibile.

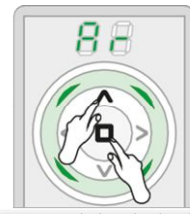

Tenere premuto insieme i pulsanti SU e STOP fino all'entrata nella modalità di configurazione.

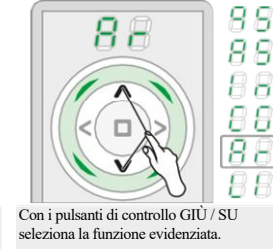

Con i pulsanti SINISTRA / DESTRA seleziona il gruppo di associazione del dispositivo\* (ad esempio 1)

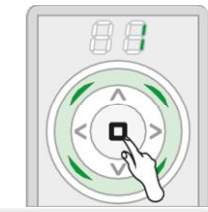

Confermare con il pulsante

CONTROLLATA CONTROLLANTE \* Fare riferimento alle istruzioni dei dispositivi, che vongono collegati.

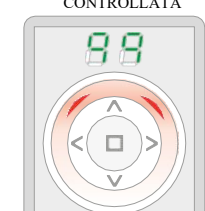

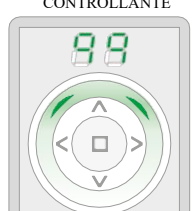

Entro 99 secondi inserire il dispositivo che deve essere controllato da un altro dispositivo in modalità di programmazione\*1.

Entro 99 secondi inserire il dispositivo che deve controllare un altro dispositivo in modalità di programmazione \* 1

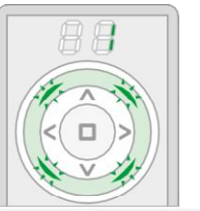

Procedura eseguita in maniera corretta. La controluce verde lampeggia una volta.

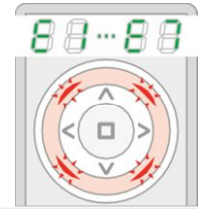

Errore. La controluce rossa lampiegga 3 volte. Ripetere nuovamente la procedura o consultare pag. 19 punto

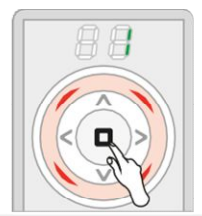

Confermare con il pulsante

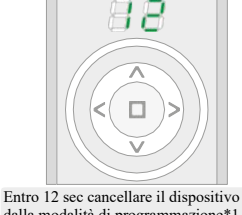

dalla modalità di programmazione\*1..

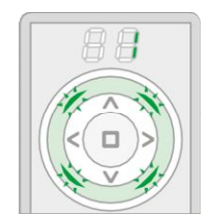

Procedura eseguita in maniera corretta. La controluce verde lampeggia una volta.

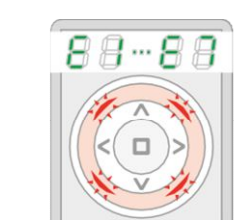

Errore. La controluce rossa lampiegga 3 volte. Ripetere nuovamente la procedura o consultare pag. 18 punto 3.

#### **ASSIGNA ZRH12 COME SECONDARIO RIMUOVI GRUPPO**

La funzione permette di assegnare un radiocomando ZRH12 alla rete Z-Wave (SECONDARIO). Il radiocomando PRIMARIO può essere di qualsiasi tipo. Affinché il radiocomando SECONDARIO sia in grado di controllare la tensione, è necessario aggiungerlo al gruppo selezionato (pagina 7) .

# SECONDARIO c

Tenere premuto insieme i pulsanti GIÙ e STOP fino all'entrata nella modalità di configurazione

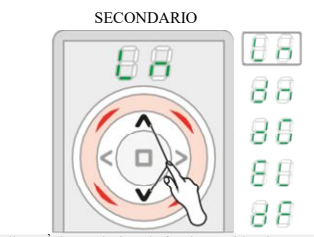

Con i pulsanti di controllo GIÙ / SU seleziona la funzione evidenziata.

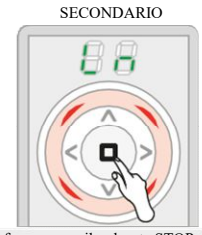

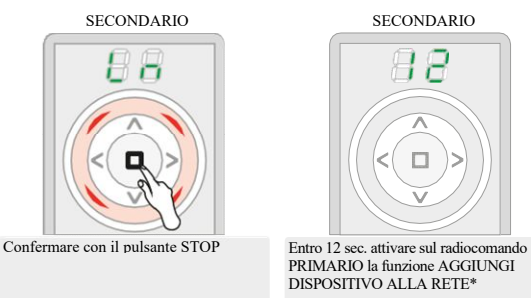

**\*** Il radiocomando ZRH12 - pagina 6 Un altro tipo di radiocomando - vedi l'instruzione.

**SECONDARIO** 

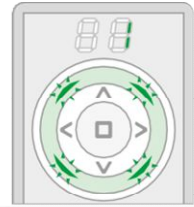

Procedura eseguita in maniera corretta. La controluce verde lampeggia una volta.

SECONDARIO

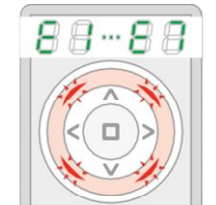

Errore. La controluce rossa lampiegga 3 volte. Ripetere nuovamente la procedura o consultare pag. 19 punto 6.

La funzione consente di rimuovere un gruppo intero dei dispositivi. Il controllo dei dispositivi è possibile solo dopo aver aggiunto di nuovo al gruppo (pagina 7).

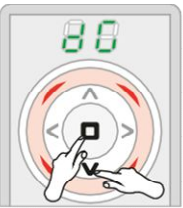

Tenere premuto insieme i pulsanti GIÙ e STOP fino all'entrata nella modalità di configurazione

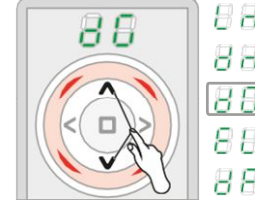

Con i pulsanti di controllo GIÙ / SU seleziona la funzione evidenziata.

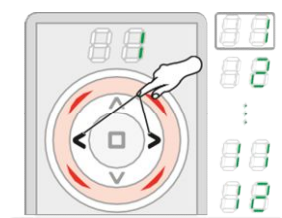

Con i pulsanti di controllo SINISTRA / DESTRA seleziona il gruppo, che si desira rimuovere (ad esempio 1)

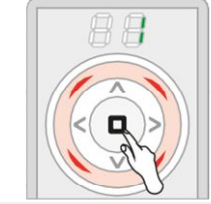

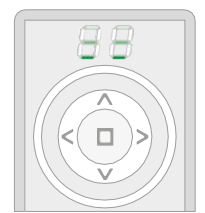

Confermare con il pulsante STOP. Per pochi secondi, appariranno due trattini che si muovano ciclicamente

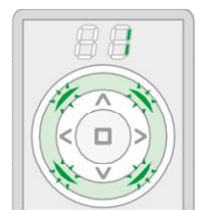

Procedura eseguita in maniera corretta. La controluce verde lampeggia una volta..

La funzione consente di copiare gruppo intero ad un altro radiocomando assegnato alla stessa rete.

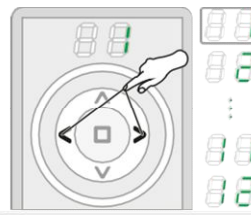

Con i pulsanti di controllo SINISTRA / DESTRA seleziona il gruppo copiato.

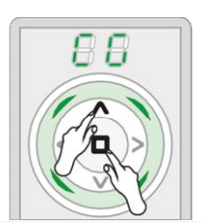

Tenere premuto insieme i pulsanti SU e STOP fino all'entrata nella modalità di configurazione.

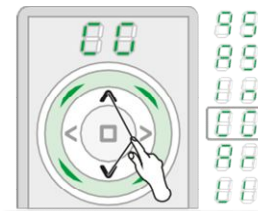

Con i pulsanti di controllo GIÙ / SU seleziona la funzione evidenziata.

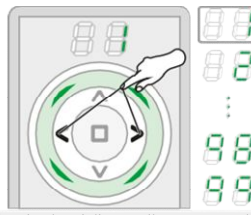

Con i pulsanti di controllo SINISTRA / DESTRA seleziona il gruppo target.

## **COPIA UN GRUPPO RIMOZIONE DISPOSITIVO DALLA RETE**

Il dispositivo può essere rimosso dalla rete unico con radiocomando PRIMARIO.

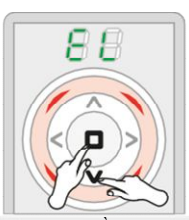

Tenere premuto insieme i pulsanti GIÙ e STOP fino all'entrata nella modalità di configurazione.

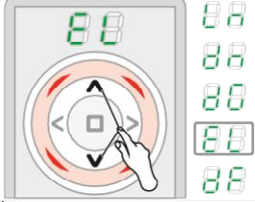

Con i pulsanti di controllo GIÙ / SU seleziona la funzione evidenziata.

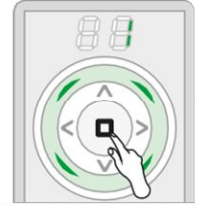

Confermare con il pulsante

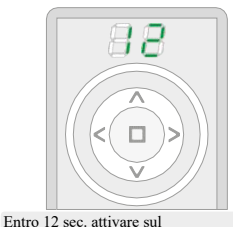

radiocomando la funzione MODALITÀ "PROMISCUA"

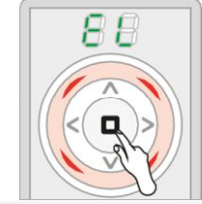

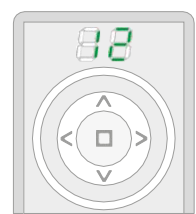

Confermare con il pulsante STOP. Entro 12 sec cancellare/resettare il dispositivo dalla modalità di programmazione\*1.

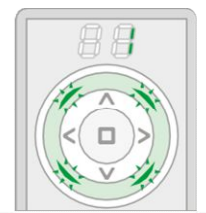

Procedura eseguita in maniera corretta. La controluce verde lampeggia una volta.

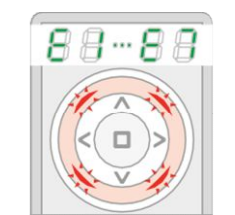

Errore. La controluce rossa lampiegga 3 volte. Ripetere nuovamente la procedura o consultare pag. 18 punto 4.

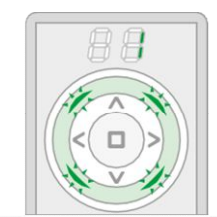

Procedura eseguita in maniera corretta. La controluce verde lampeggia una volta..

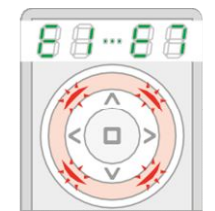

Errore. La controluce rossa lampiegga 3 volte. Ripetere nuovamente la procedura o consultare pag. 18 punto  $\hat{5}$